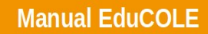

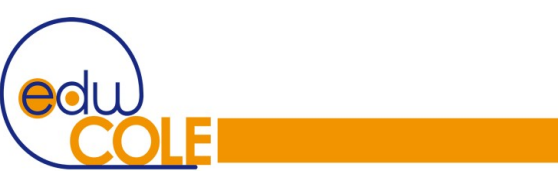

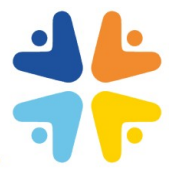

# **COMEDOR ESCOLAR**

Se puede acceder a la zona de reservas de comedor de Educole tanto desde la opción *Comedor* del menú superior (menú desplegable en los dispositivos móviles), como desde el menú **Comedor** del panel izquierdo presente en la ficha de cada hijo:

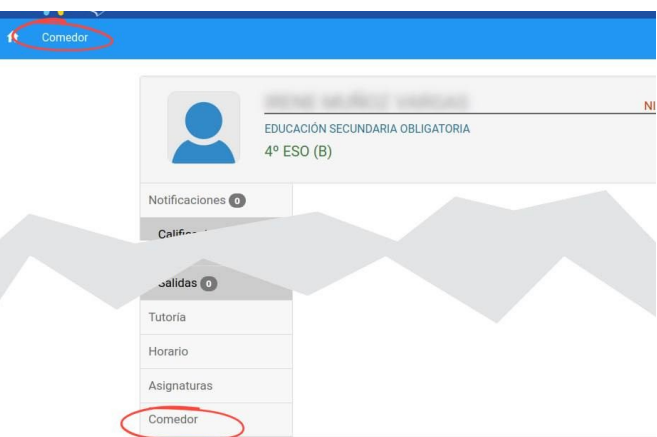

Desde estas opciones se pueden **comprar tickets y(o bonos**, **gestionar las reservas** y **especificar las alergias** de los usuarios del comedor.

### **Alergias alimentarias**

Los padres dados de alta en Educole tienen que especificar las alergias alimentarias de sus hijos accediendo desde la *ficha del hijo* al menú *Comedor* del panel de la izquierda. Haciendo clic en el botón **"Alergias"** tendrán que seleccionar las que afectan a su hijo/a. Si ambos padres están en Educole solo es necesario que los haga uno de ellos.

**Atención**: Es responsabilidad de los padres indicar las alergias alimentarias de sus hijos para que los encargados del comedor puedan tenerlas en cuenta.

# **Compra de bonos**

Desde la opción *Comedor* del menú superior se accede a la zona de **compra de bonos**, **reserva de comidas** e **información** de tickets utilizados y restantes:

# **Comedor Escolar**

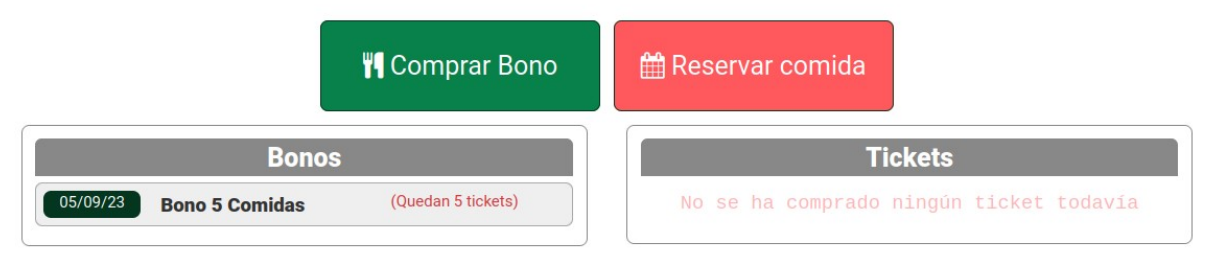

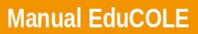

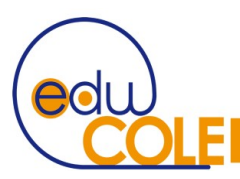

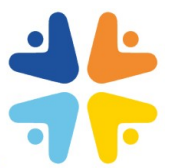

Haciendo clic en "**Comprar bono**" se accede a la zona de compra, donde aparecen los bonos que se pueden adquirir con botones + y – para ir añadiendo o eliminado elementos a la cesta de la compra (visible en la zona inferior). A medida que se añaden o eliminan artículos se va recalculando el total que supondrá la compra.

Una vez conforme con la cesta de la compra se hace clic en el botón "**Comprar**". Se accede entonces a la pantalla con el **resumen del pedido**, desde la que podremos conectar con la pasarela de pago seguro con el botón "**Realizar pago**" (imprescindible aceptar previamente la política de protección de datos y las condiciones de venta). El procedimiento de pago, similar al de otros sitios de venta *online*, solicitará el número de tarjeta (tendrá que ser una tarjeta permitida: *Visa*, *Mastercard* o *American Express*), la fecha de validez y el CVV.

Si la compra es aceptada, al pulsar el botón "**Continuar**" volveremos, tras unos segundos, a la página de *Educole* que muestra el ticket de pedido finalizado, dando también la posibilidad de imprimirlo. A partir de este momento el bono o bonos comprados ya pueden utilizarse para hacer reservas en el comedor del colegio. Aquellos usuarios que precisen factura del movimiento deberán acudir a la secretaría del Centro.

#### **Reserva de comidas**

Una vez que el usuario tiene asignados bonos activos (bonos, tickets de comedor, bonobecas …) puede gestionar las reservas del comedor para sus hijos con el botón "**Reservar comida**". Si el usuario solo tiene un hijo/a en Educole el botón le lleva inmediatamente a la zona de reserva. Si el usuario tiene más de un hijo en Educole el botón despliega un selector para elegir el hijo al que se le quiere realizar la reserva

**Atención:** Las reservas se pueden realizar hasta las 10:30am del día en el que se quiere reservar el comedor. Pasa la hora libre ya no se podrán realizar reservas para el día en curso.

La ventana de reservas muestra los bonos/tickets que tiene el usuario y el número de reservas que quedan disponibles en el bono. Una vez que el usuario ha seleccionado el bono que quiere gastar puede reservar el día haciendo clic sobre la fecha del calendario. El día quedará coloreado y la reserva estará hecha y se descontará del bono correspondiente. Pueden seleccionarse tantos días como bonos/tickets disponga el usuario.

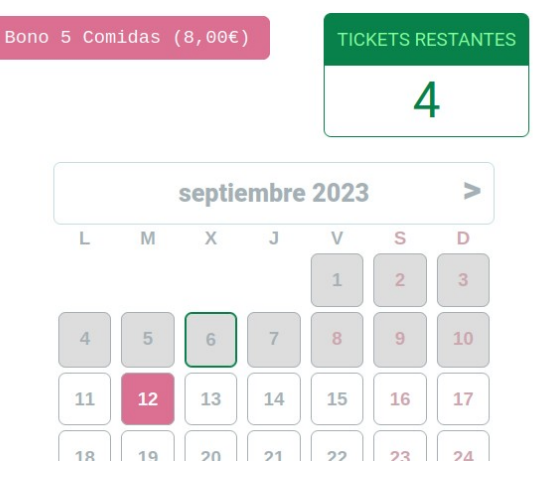

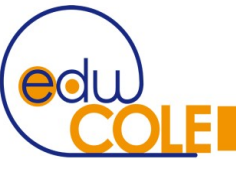

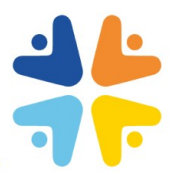

#### **Anulación de reservas**

Siempre que no haya pasado la hora límite de reserva, el usuario podrá anular cualquier reserva hecha el día en curso o los días siguientes. Haciendo clic en el día reservado se mostrará un panel con la información de la reserva. En este panel se incluye el botón "**Anular reserva**".

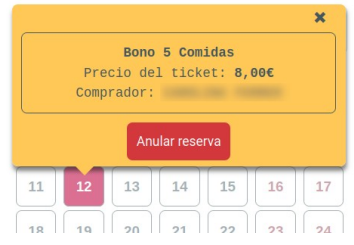

Tras la anulación el ticket se reintegrará al bono que se utilizó para la reserva, y podrá ser utilizado en cualquier otro momento.

#### **Alumnos con Beca de Comedor**

Los padres con alumnos becados con ayudas para comedor deberán acudir a la secretaría del centro para que se le asignen los bonos correspondientes. A partir de ese momento el bono aparecerá en la zona de Educole de reservas del comedor y podrán utilizarse igual que cualquier otro bono, si bien en este caso solo podrán realizarse reservas para el alumno beneficiario de la beca.

# **Alumnos domiciliados**

Los alumnos que domicilien los cargos de comedor en la secretaría del centro tendrán automáticamente reservada la plaza de comedor para todos los días de los meses domiciliados.